## Oggetto : ISCRIZIONE dei CTU al Registro Generale degli Indirizzi Elettronici (ReGIndE).

## A tutti gli Ingegneri iscritti all'Albo dei Consulenti Tecnici del Tribunale di Prato

Secondo quanto previsto e regolamentato dal DM 44/2011, le Cancellerie dei Tribunali comunicheranno con i CTU esclusivamente attraverso PEC e potranno farlo solo con quei CTU iscritti al ReGIndE, il Registro Generale degli Indirizzi Elettronici, istituito e gestito dal Ministero della Giustizia.

La data attualmente prevista per l'attivazione di detta normativa a tutte le procedure di contenzioso, anche in ambito del Processo Civile di Cognizione, è il 30 Giugno 2014.

Per tutti i colleghi C.T.U che ad oggi non lavorano in PCT è necessario comunicare la propria PEC (indirizzo di posta elettronica certificata) ed effettuare quindi l'iscrizione al ReGIndE.

Per iscriversi al ReGIndE occorre accedere alla pagina https://pst.giustizia.it/PST/

Per l'iscrizione al ReGIndE occorre essere iscritto all'Albo dei CTU ed essere in possesso di:

- casella di Posta elettronica Certificata;
- firma digitale;
- un pdf di una qualsiasi nomina da parte di un Giudice;

In allegato alla presente troverete un tutorial che illustra le procedure da seguire per completare l'iscrizione.

Per agevolare l'attivazione degli Iscritti al suddetto Registro, pur facilmente eseguibile con le istruzioni fornite, sarà organizzato per il giorno 06.03.14 dalle ore 15,30 alle ore 17,30 un seminario informativo presso il Palazzo Professione , Sala della Torre , alla quale potranno partecipare tutti i C.T.U iscritti all'Ordine degli Ingegneri di Prato, all'Ordine degli Architetti di Prato e al Collegio dei Geometri di Prato.

I C.T.U che già lavorano attraverso il PCT sono già iscritti a tale registro e quindi non dovrebbero fare alcuna procedura di iscrizione; ma poiché si sono riscontrate alcune anomalie invitiamo coloro che già lavorano in telematico al controllo della propria iscrizione seguendo sempre le istruzioni della guida allegata.

Tribunale

Ing. Patrizio Raffaello Puggelli Ing. Mario Moscardi

Il Presidente **Il Consigliere per le Relazioni con il** 

## **GUIDA ALL'ISCRIZIONE SU REGINDE**

Questo tutorial vi quiderà all'accesso autenticato al ReGIndE tramite Aruba Key. Si suggerisce di accedere ad internet tramite il browser Firefox installato sulla stessa Aruba Key.

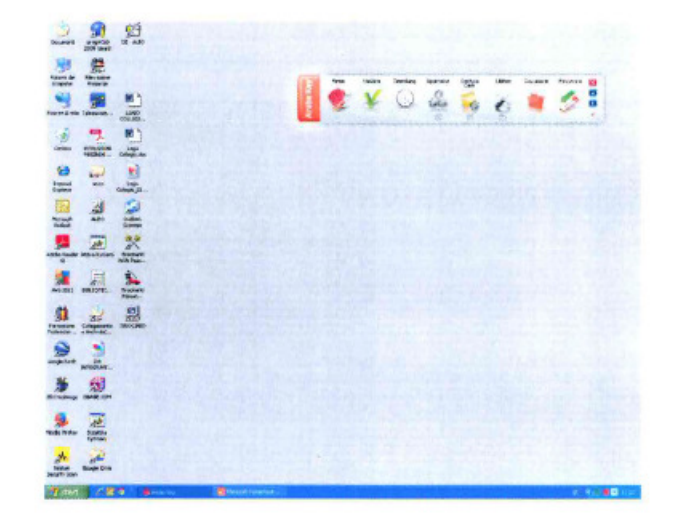

 $1)$ Inserire la Aruba Key e avviare il browser Firefox installato nella Aruba Key stessa, da Applicativi>Firefox.

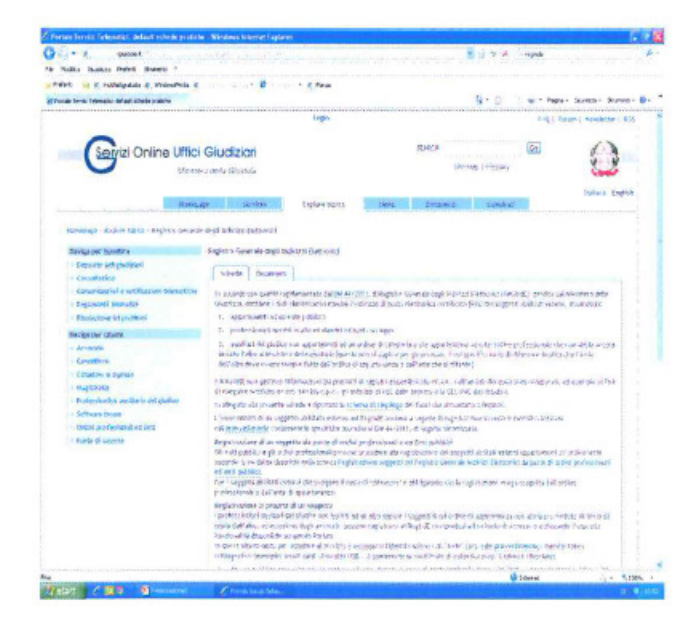

 $2)$ Digitare nella barra degli indirizzi: http://pst.giustizia.it/ PST/en/pst 1 0.wp?previo usPage=pst l&contentId=S PR355 e cliccare su login (al centro in alto).

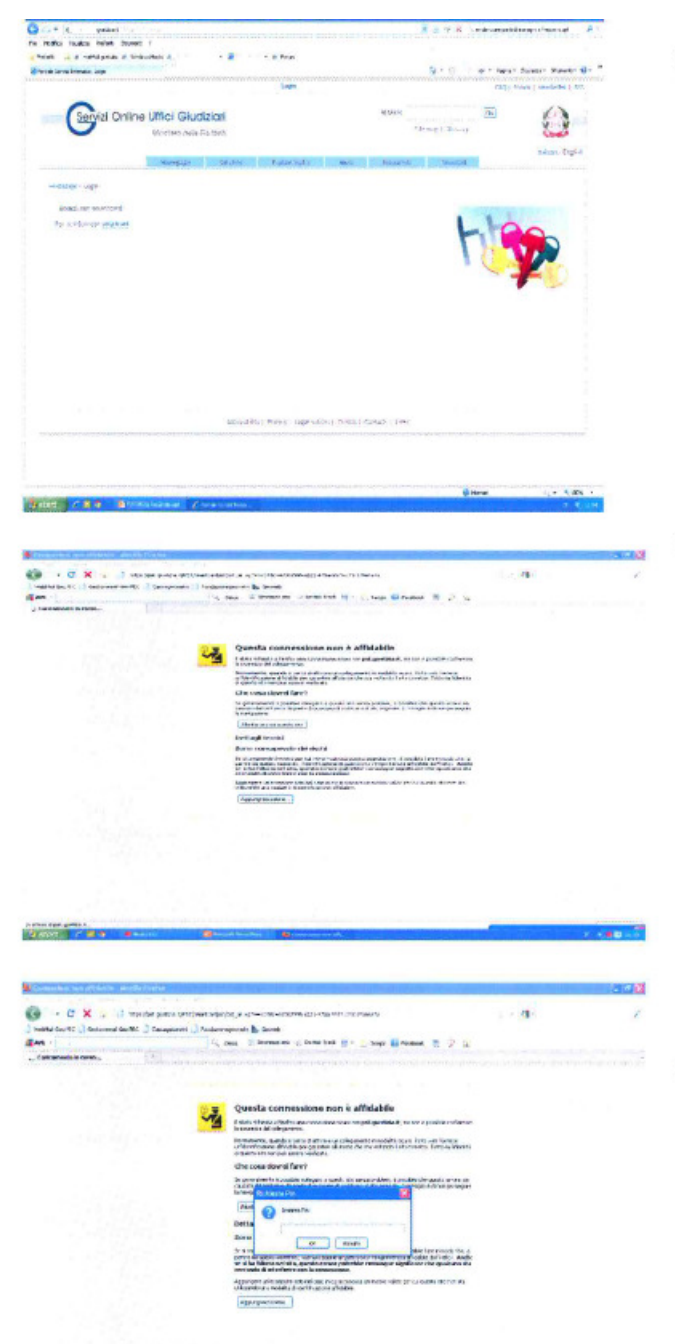

3) Cliccare su smartcard

 $4)$ Se si apre questa finestra cliccare su Aggiungi eccezione...

 $5)$ Il sistema richiede l'inserimento del pin della Aruba key

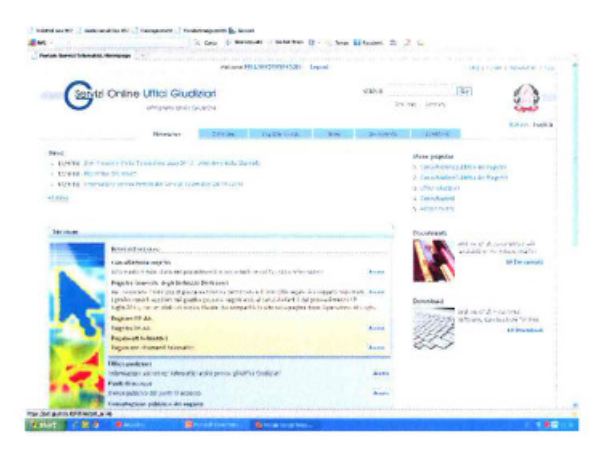

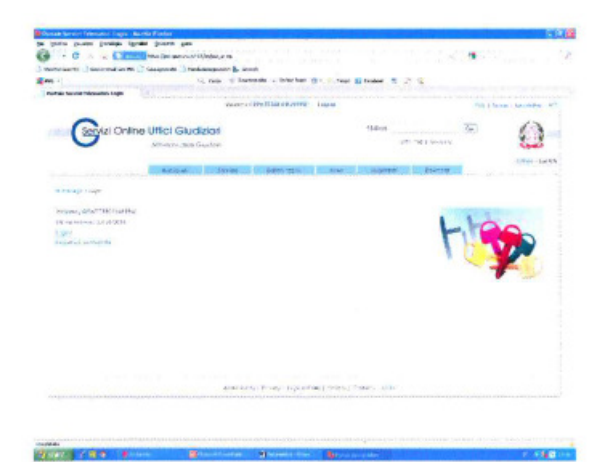

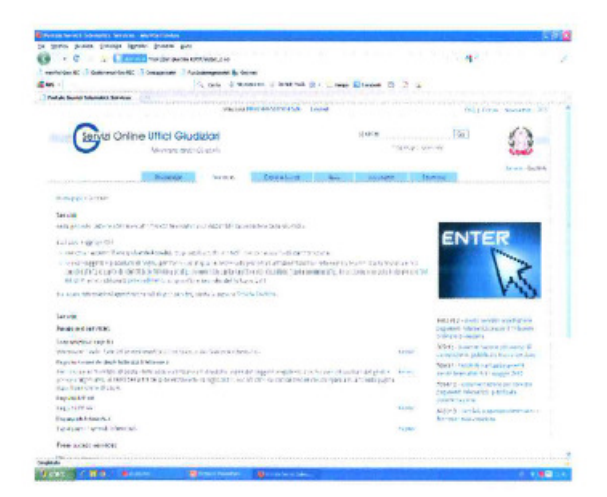

- $6)$ A questo punto siamo autenticati ed è possibile iscriversi al ReGIndE cliccando al centro in alto sul nostro Codice Fiscale.
- $7)$ Adesso cliccare su registrazione ReGIndE, apparirà una scheda in cui inserire i propri dati (Nome, Cognome e Indirizzo di Posta Elettronica Certificata) ed allegare il documento di nomina.
- 8) Infine cliccando su Servizi (Services) è possibile accedere agli altri servizi del portale Servizi on line Uffici Giudiziari, tra cui la consultazione del Registro Generale degli Indirizzi Elettronici

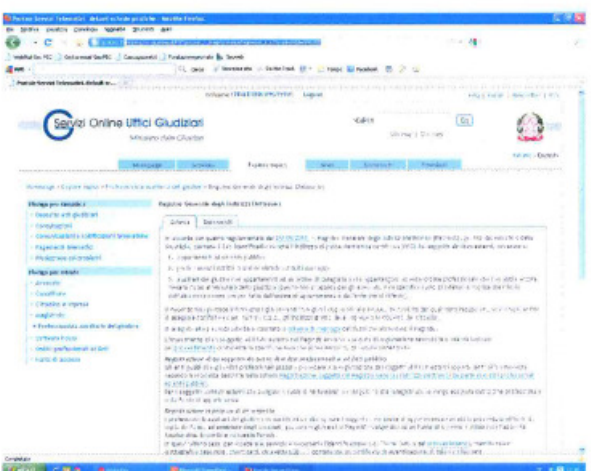

## 9) NOTE:

Per iscriversi al ReGIndE è indispensabile:

- . Essere iscritto all'Albo dei CTU di un tribunale
- $\bullet$ Essere in possesso di Firma Digitale.
- Essere in possesso di  $\bullet$ posta Elettronica Certificata (PEC)
- $\bullet$ Essere in possesso di Nomina o conferimento di incarico da parte del Giudice (tale file deve essere firmato digitalmente dal soggetto che intende registrarsi al ReGIndE.

La presente guida non è ufficiale e soggetta a variazioni in base agli aggiornamenti nelle funzionalità dei portali intenrnet e degli strumenti di autenticazione (firma digitale) utilizzati. Le istruzioni sono corrette alla data del 30/01/2014.